# EndNote<sup>™</sup>

# **How to get EndNote find the full text of article references in your library**

It is possible to get EndNote to locate and add the full text of article references in your library. You will have both the reference and the whole article (pdf) available in your library, making EndNote also your full text archive.

This is not a perfect function and EndNote will not be able to retrieve all articles that you try (i.e. if NTNU doesn't subscribe to the journal, EndNote will not be able to get the full text). References imported from PubMed often have data that increase the chances of EndNote finding the full text. See other suggestions on how to improve the find full text functions in the end of this guide.

**NB! Remember to be connected to the NTNU (directly on campus or using VPN on other networks) or St. Olav's network to secure that the find full text will work optimally.**

### **How to use EndNote's Find Full text:**

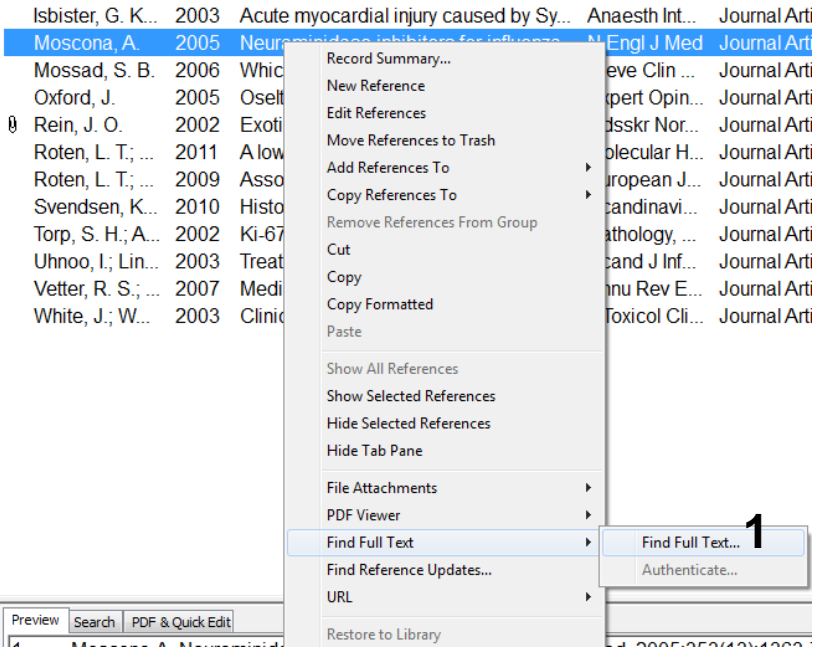

Highlight references that you want the full text for and right click and choose

#### **Find Full Text → "Find Full Text" (1)**

You can also use the Find Full Text button on the main menu after highlighting the references.

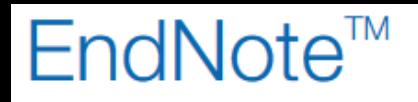

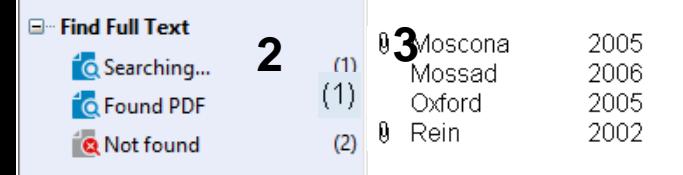

Neuraminidase inhibitors for influenza Which agents should we use to treat ... Oseltamivir in the management of infl... Exotic invertebrates - a health proble...

N Engl J Med Journal Arti... Cleve Clin ... Journal Arti... Expert Opin... Journal Arti... Tidsskr Nor... Journal Arti...

In the left pane you find the group **"Find Full Text" (2)** where you can see the status for EndNote's full text harvesting. **"Searching"** is the number of articles EndNote try to locate. **"Found PDF"** is the number of articles (pdf files) EndNote has found and retrieved. **"Not Found"** is the number of articles that EndNote didn't find the full text for.

If a pdf is found, EndNote will attach it to the reference in your library and the reference will get a paperclip icon.

You can read the full text by using EndNote's pdf reader (choose the pdf tab in the right pane) or you can open the pdf by using the  $\Box$  button (Open File) in the main menu.

Sometimes EndNote is able to locate the full text, but not able to attach it to your reference. These cases will be put in the **"Found URL"** group under **"Find Full Text"** (no paperclip icon on the reference).

If EndNote cannot retrieve the full text, the reference is put in the **"Not Found"** group **(2)**. Sometimes the article is available for NTNU/St. Olav and there is a technical issue causing EndNote to fail retrieving the full text. You can check this by using EndNote's **"Open URL"** function. You can also use this function to order missing full text articles from the Medicine and Health Library. You can find more information about this function in our EndNote page.

Retrieved pdf files in your library will be stored in EndNote's data folder. It is important that you do not delete, edit or move this data folder (which is located in the same folder as the library file). If you need to move your library or make a back up copy, we recommend you use EndNote's **"Compressed Library"** function (File Compressed Library  $\rightarrow$  Next  $\rightarrow$  Save back up file). This function will make a compressed file including both the library file and the data folder.

# EndNote<sup>™</sup>

## **How to optimize EndNote's Find Full Text function:**

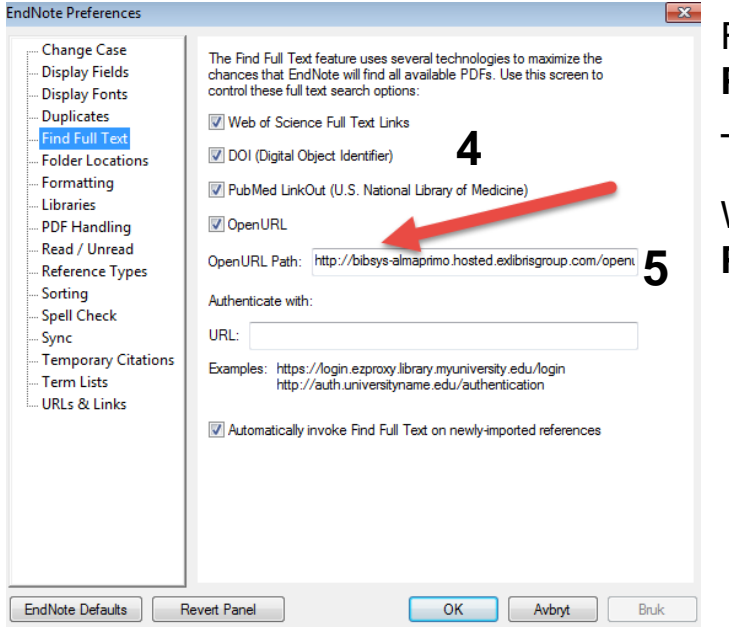

From the main menu: **Edit Preferences Find Full Text**

Tick all options **(4)**.

Write the URL below in the **OpenURL Path (5)**:

**http://bibsys-almaprimo.hosted.exlibrisgroup.com/openurl/NTNU\_UB/NTNU\_UB\_services\_page**

### **Digital Object Identifier (DOI):**

A reference with a DOI number increases the chances of EndNote retrieving the pdf file. EndNote has a DOI field for this number **(6**). Using major databases like PubMed and Web of Science will usually give you the DOI number automatically.

**DOI 6**<br>10.1002/9780470151808.sc01a01s1 [doi] **Original Publication** 

**Reprint Edition** 

Reviewed Item

Legal Note

**Accession Number** 18785157